#### Universidad Autónoma del Estado de México

**UAEM** 

**CENTRO UNIVERSITARIO UAEM ZUMPANGO** INGENIERÍA EN COMPUTACIÓN

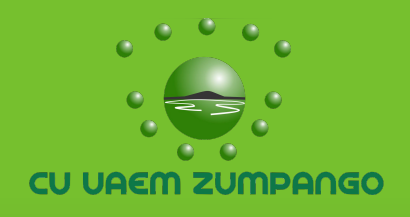

#### Unidad de Aprendizaje: Programación Orientada a Objetos

Unidad de Competencia V:

# Interfaz Gráfica de Usuario

M. en C. Edith Cristina Herrera Luna

**Mayo 2018** 

#### PROGRAMACIÓN ORIENTADA A OBJETO

#### Propósito de la Unidad de Aprendizaje

 El alumno conocerá los conceptos de la programación orientado a objetos y su implementación en un lenguaje apropiado, los cuales servirán de base para unidades de aprendizaje encaminadas al análisis, el diseño y la elaboración de aplicaciones informáticas.

#### Programación Orientada a Objetos INTRODUCCIÓN

- El conocimiento en el desarrollo de aplicaciones basadas en el paradigma de programación orientado a objetos, se vuelve un requisito en la formación académica del ingeniero en sus diferentes ramas. Con el manejo de un lenguaje de programación orientada a objetos, el estudiante podrá implementar los conceptos de orientación a objetos y desarrollar, en cursos consecuentes, un número significativo de aplicaciones, en las diferentes plataformas que así lo soliciten.
- Por lo previamente expuesto y como parte de una formación integral para el ingeniero en computación, se propone el siguiente programa que consta de cinco unidades de competencia, en la primera se consideran los fundamentos teóricos sobre un lenguaje de POO y la plataforma en la que ejecuta, dentro de la segunda se abordan conocimientos sobre la sintaxis básica del lenguaje de POO y como parte de la tercera se refiere básicamente a controlar el flujo del programa.

#### Programación Orientada a Objetos INTRODUCCIÓN

- En la unidad cuatro se crearan y manipularán estructuras dinámicas de datos utilizando referencias, se conocerán los procedimientos para el manejo de archivos de acceso secuencial y acceso aleatorio. En la cinco se entenderán los principios de diseño de las interfaces graficas de usuario (GUI), clases e interfaces para manejo de eventos y propiedades.
- Para lograr lo anterior se sugieren como estrategias didácticas la revisión bibliográfica y solución de ejercicios por parte del alumno y la explicación por parte del instructor de temas específicos de mayor complejidad. Para consolidar los conocimientos, también es necesario realizar ejercicios que fortalezcan la parte teórica.
- Con lo antes mencionado, el ingeniero en computación como experto en su ramo tendrá las herramientas necesarias para poder interactuar de manera holística con profesionales en otros campos del saber para así solucionar problemas en bases científico - metodológicas congruentes afrontando los retos actuales del desarrollo tecnológico y económico.

### PROGRAMACIÓN ORIENTADA A OBJETOS

Unidad de Competencia V

#### OBJETIVO:

- Instrumentar sistemas de software mediante la aplicación de POO.
- Conocer los principios de diseño de las interfaces graficas de usuario (GUI), clases e interfaces para manejo de eventos y propiedades.

#### PROGRAMACIÓN ORIENTADA A OBJETOS CONTENIDO

- 1. Modelo Vista Controlador (MVC)
- 2. Interfaz Gráfica de Usuario
	- JFC
	- Swing
	- Contenedores
	- Componentes

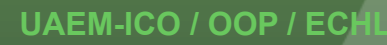

#### PROGRAMACIÓN ORIENTADA A OBJETOS CONTENIDO

#### 3. Manejo de Eventos

- Tipos de eventos y componentes
- Manejo de Eventos en propia clase
- Manejo de Eventos clase independiente
- Manejo de Eventos en clase anónima

# Modelo Vista Controlador (MVC) C. U. UAEM ZUMPANGO / ICO / OOP / ECHL

## Modelo Vista Controlador

• Es un patrón de arquitectura de software, que separa los datos y la lógica de negocio de una aplicación de su representación y el módulo encargado de gestionar los eventos.

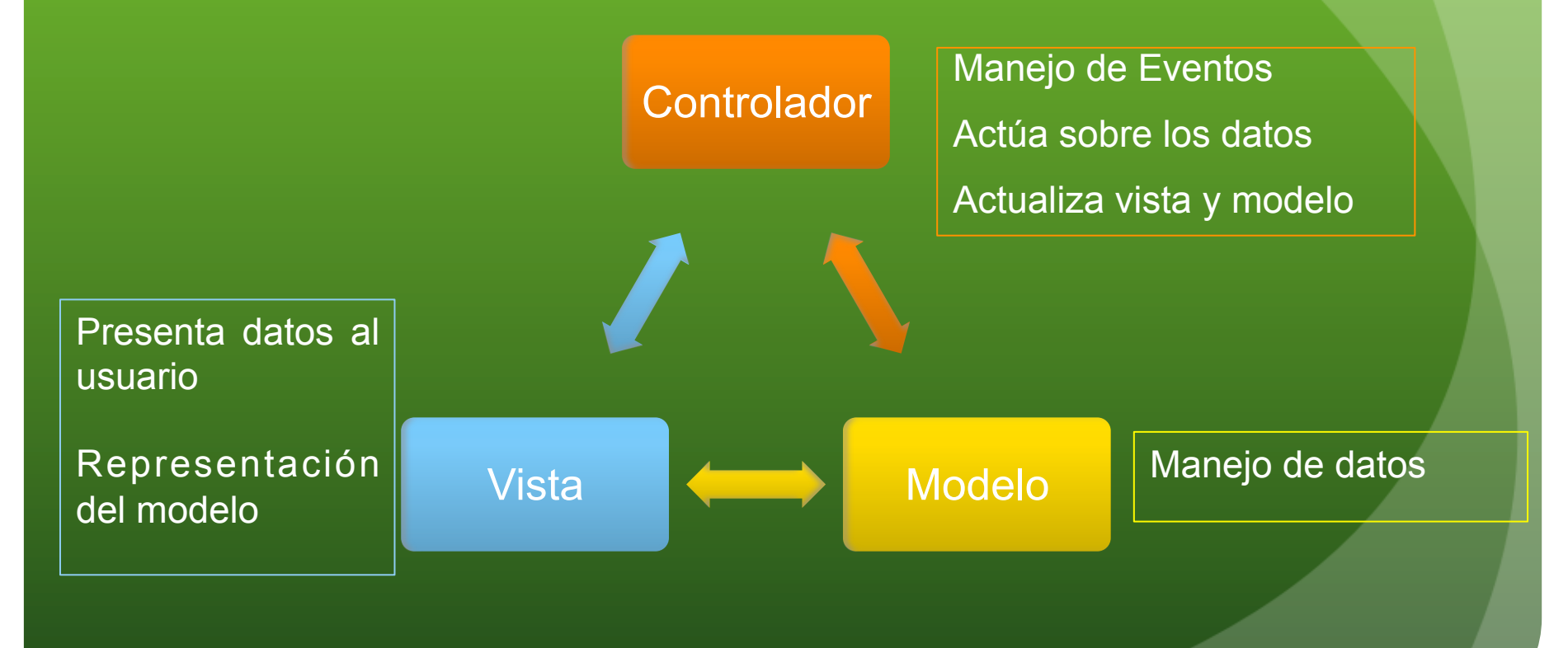

## Modelo Vista Controlador

Esta arquitectura se tienen 3 elementos:

- **Modelo**: Se refiere al estado de un componente (definido por sus atributos). Representa la información del sistema, administra el acceso a dicha información. Las peticiones de acceso o manipulación de información llegan al 'modelo' a través del 'controlador'.
- **Vista**: Es la representación del modelo, generalmente es su representación gráfica.
- **Controlador**: Es el encargado del manejo de eventos y responsable de la actualización del modelo. Hace peticiones al modelo cuando se hace solitudes de información y permite hacer cambios en la vista.

## Modelo Vista Controlador

#### **Funcionamiento:**

Interacción con la Interfaz (Producción de evento)

Actualización de vista de acuerdo a los datos del modelo por medio del controlador.

La vista y el controlador usualmente son combinados en un objeto denominado *delegado* quien representa gráficamente el modelo (vista) y transfiere la entrada del usuario (controlador).

Los controladores tratan los eventos que se producen en la interfaz gráfica (vista).

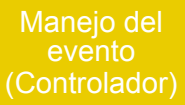

El controlador interactúa con el modelo (Solicitud/ Modificación datos)

#### Interfaz Gráfica de Usuario

C. U. UAEM ZUMPANGO / ICO / OOP / ECHL

## Interfaz Gráfica de Usuario

Para desarrollar aplicaciones con una Interfaz Grafica de Usuario (GUI – *Graphical User Interface*) en Java se tiene la biblioteca JFC *Java Foundation Classes,* conformada por las APIs:

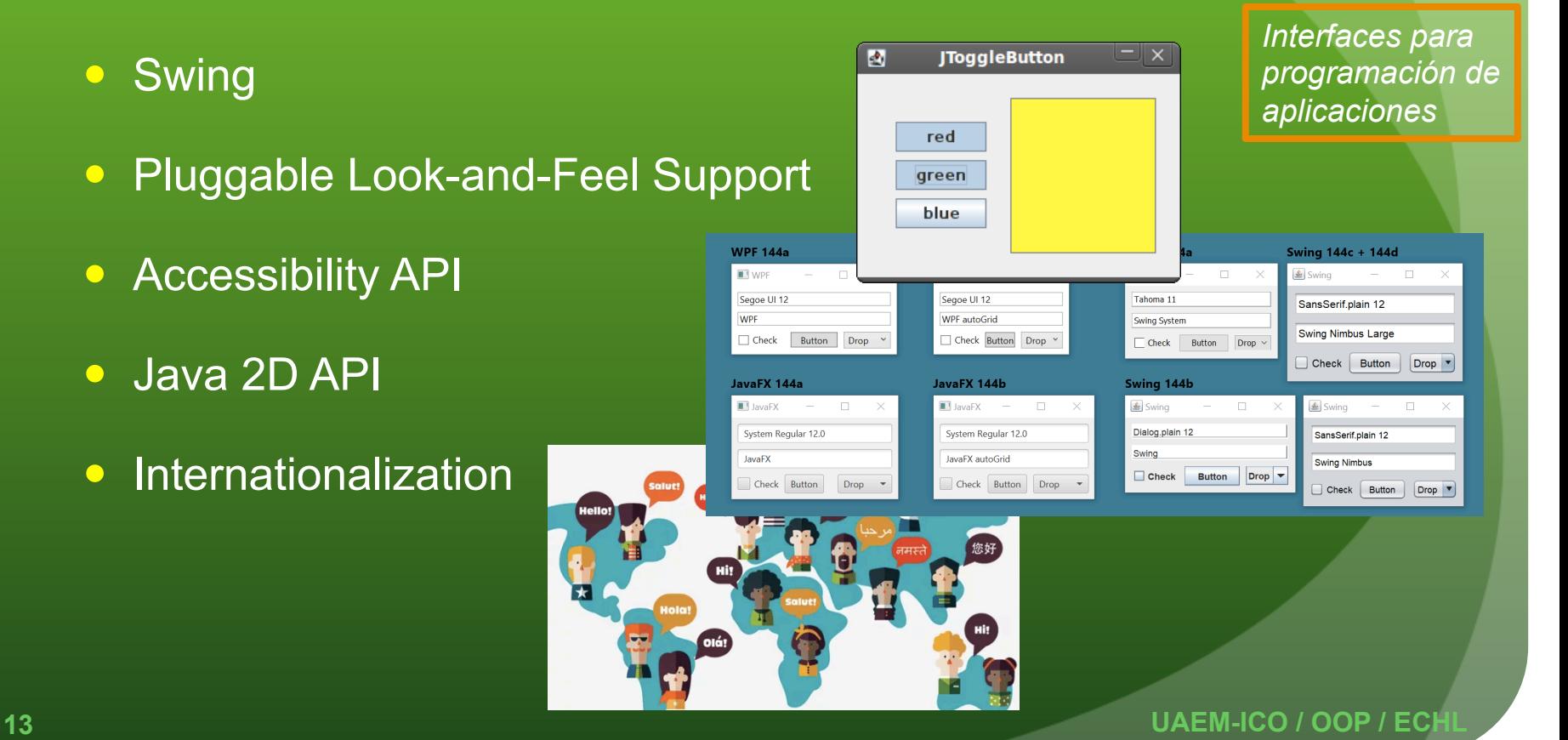

## **Swing**

- Swing es flexible, poderosa y ofrece amplias posibilidades para generar GUIs. Actualmente cuenta con 18 paquetes:
- javax.accessibility javax.swing javax.swing.border javax.swing.colorchooser javax.swing.event javax.swing.filechooser
- javax.swing.plaf javax.swing.plaf.basic javax.swing.plaf.metal javax.swing.plaf.multi javax.swing.plaf.synth javax.swing.table
- javax.swing.text javax.swing.text.html javax.swing.text.html.parser javax.swing.text.rtf javax.swing.tree javax.swing.undo

 Los componentes **swing** son implementados en código **NO NATIVO**  $\rightarrow$  son independientes de la plataforma.

#### Contenedores

- Son componentes para ubicar/organizar a otros componentes.
- $\bullet$  Jerarquía de contenedores  $\rightarrow$  Marco de la Ventana

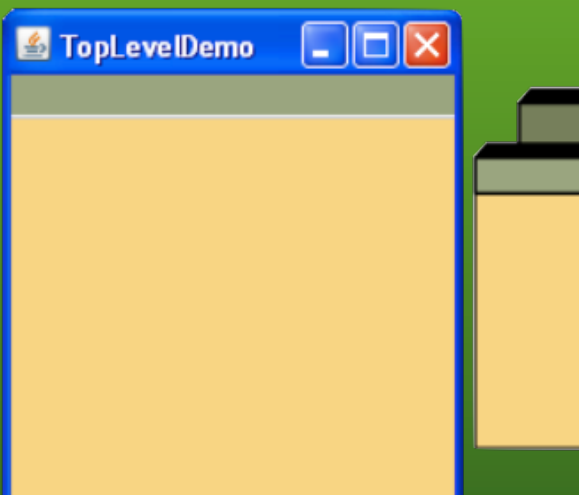

 **JFrame, JDialog, JApplet**

Un JFrame además del marco de ventana tiene un panel principal (ContentPane) y un espacio para una barra de menú.

#### **JFrame**

- Cada contenedor tiene un contenedor aislado intermedio llamado panel raíz.
- El panel raíz administra el panel de contenido y la barra de menú, junto con un par de otros contenedores.
	- Panel raíz → getContentPane()
	- Panel de contenido (intermedio) → JPanel

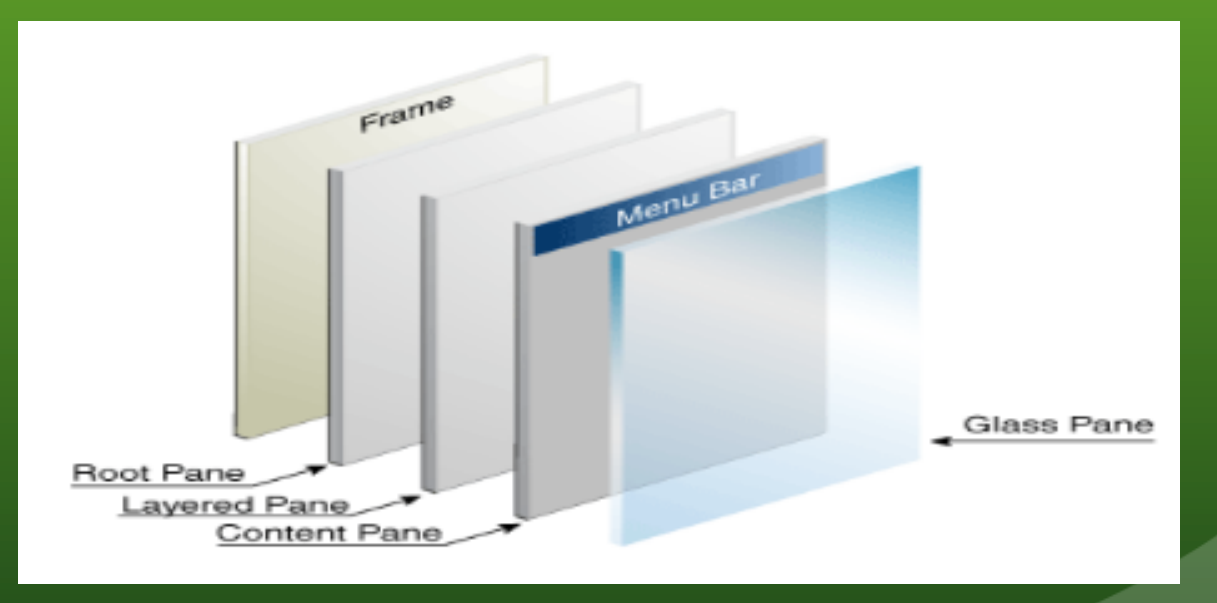

**16** UAEM-ICO / OOP / EC

```
import java.awt.*;
\mathbf{1}JFrame: Ejemplo1 import javax.swing.*;
\overline{2}\overline{3}public class frame1
\overline{4}\mathcal{F}5 -public static void main(String[] args)
6
         Ł
7 -JAVA
             //Clase identificador = new Constructor();
8
             JFrame ventana1 = new JFrame("VENTANA");
9
             ventana1.setVisible(true);
10ventana1.setDefaultCloseOperation( JFrame.EXIT ON CLOSE);
11Termina la aplicacion
                 //JFrame.EXIT ON CLOSE
12//HIDE ON CLOSE
                                                   Oculta la ventana
13//DISPOSE ON CLOSE
                                                   Libera la ventana
14
                 //DO NOTHING ON CLOSE
15
16
             ventana1.setSize(200, 100);
                                                       //Tamaño ancho, alto
17
             ventana1.setResizable(false);
                                                       //Cambiar de tamaño
18
             ventana1.setLocation(300, 50);
                                                       //Ubica ventana x, y
19
             //ventana1.setTitle("Ventana1");
                                                            //Título
20
21
             JFrame ventana2 = new JFrame("Ventana2");
22
             ventana2.setVisible(true);
23
             ventana2.setDefaultCloseOperation( JFrame.EXIT_ON_CLOSE);
24
25
             JPanel panel1 = new JPanel();
                                                   //Crear panel
26
             panel1.setBackground(Color.RED);
                                                   //Cambiar color
27
             ventana1.add(panel1);
                                                   //Agregar componente
28
        <sup>1</sup>
29 -30 - 1
```
#### JFrame: Ejemplo1

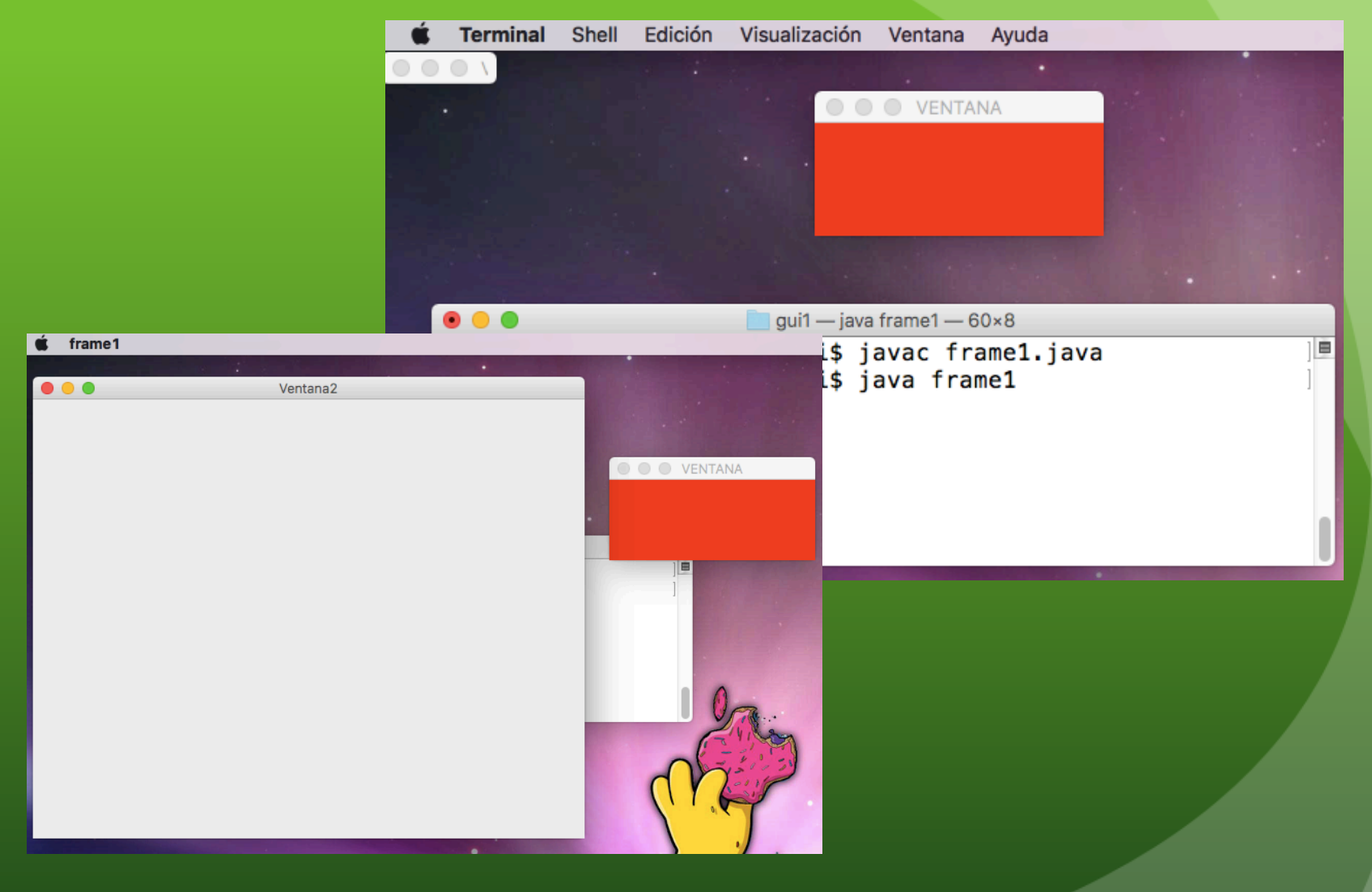

**18** UAEM-ICO / OOP / ECH

```
package quil;
\mathbf{1}JFrame: Ejemplo2 import java.awt.*;
\overline{2}import javax.swing.*;
\overline{3}\Deltapublic class frame2 extends JFrame
\overline{5}6 -ł.
         JPanel panel1, panel2;
\overline{7}JLabel etil:
8
         JButton btn1:
\mathbf{Q}JTextField txt1;
10
11public frame2()
1213 -this.setTitle("EJEMPLO 2");
14
             setSize(200, 250);
15
             setDefaultCloseOperation(JFrame.EXIT ON CLOSE);
16
             //Panel
17panel1 = new JPanel();
                                            //crear panel
18
             panel1.setBackground(Color.RED);
                                                     //cambiar color
19
             panel1.setSize(200,100);
20
             //panel1.setLayout( new GridLayout(2,2) );
21
                                        //agregar componente
22
             panel2 = new JPanel();23
             panel2.setBackground( Color.BLUE );
24
             //panel2.setLayout( new FlowLayout() );
25
             add(panel1);
26
             add(panel2);
27
             initComponents();
28
             this.setVisible(true);
29
30 -
```
## JFrame: Ejemplo2

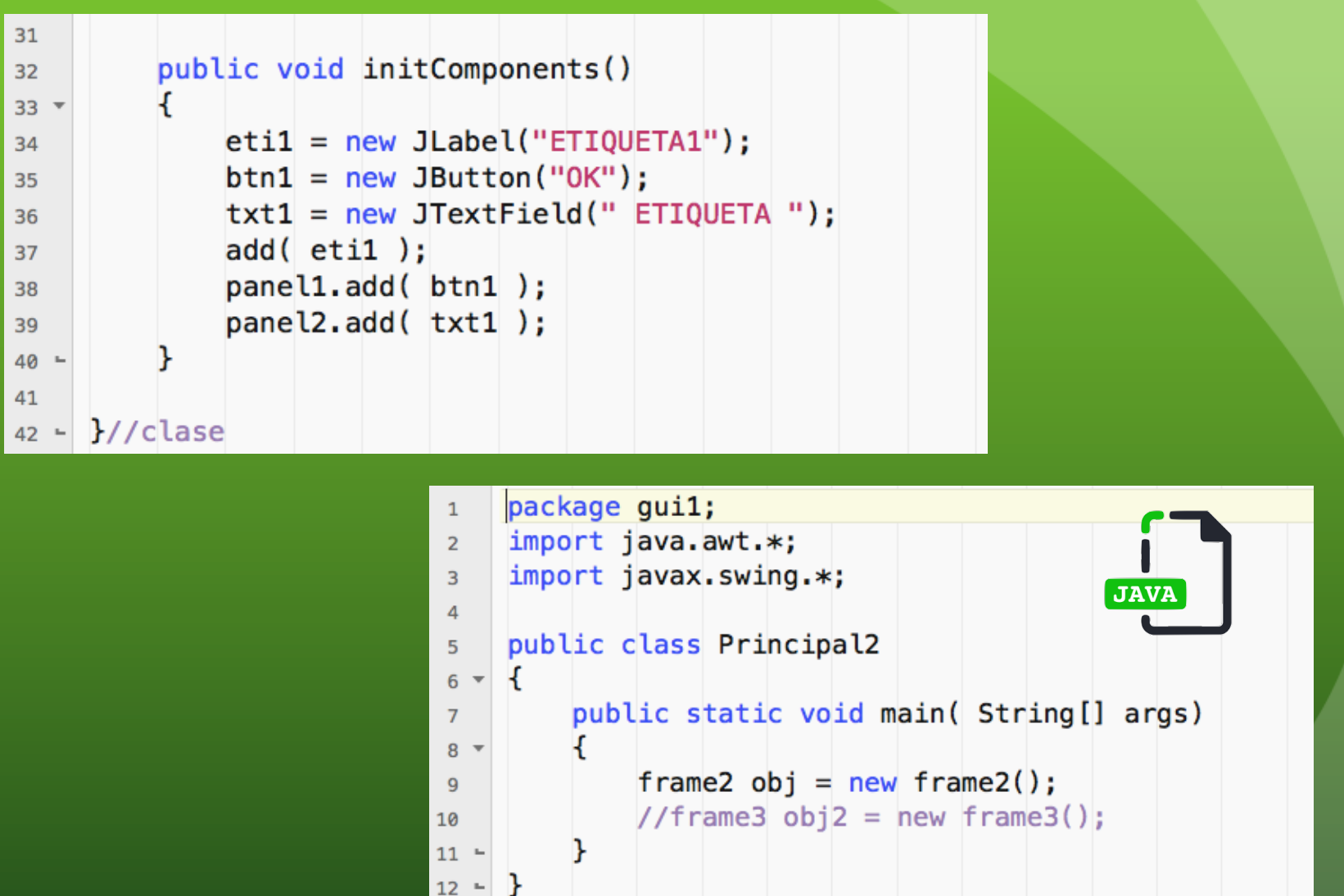

### JFrame: Ejemplo2

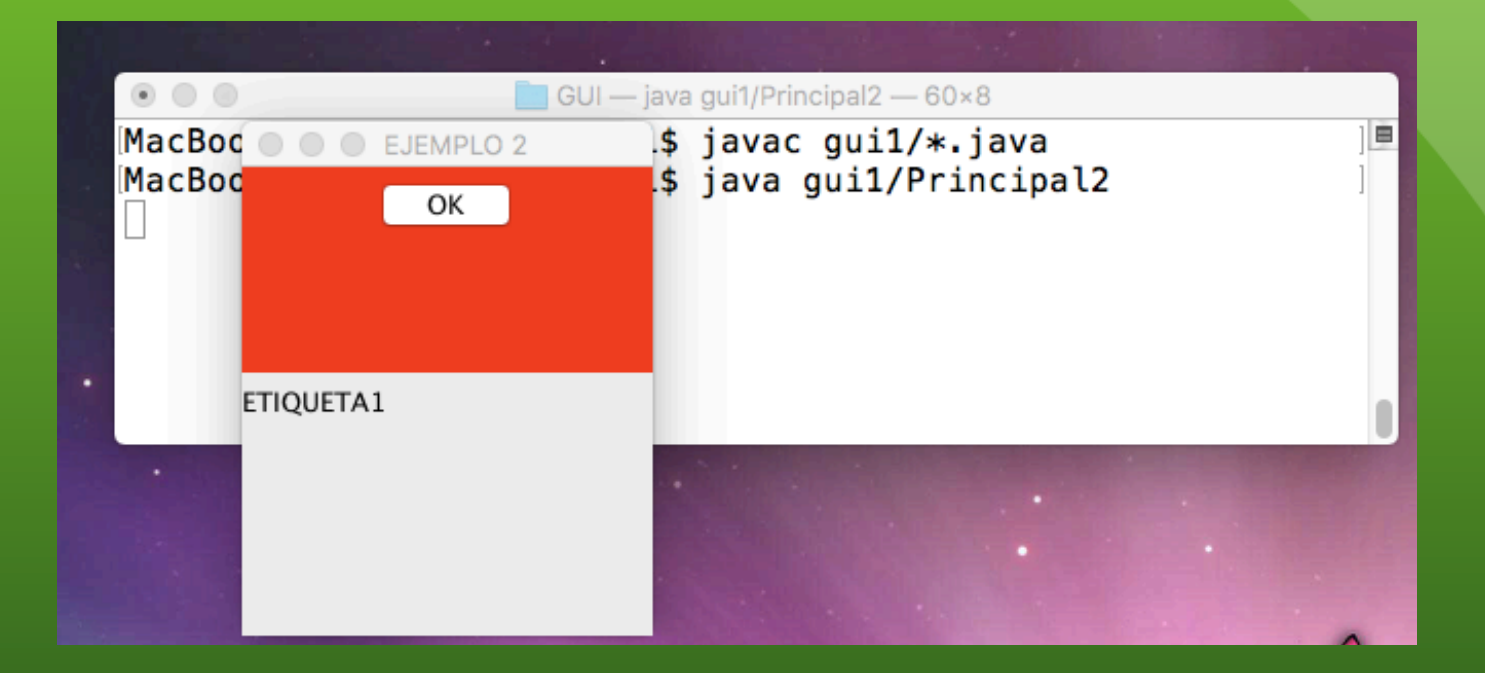

**21** UAEM-ICO / OOP / ECH

## Componentes

- Con excepción de los contenedores, todos los componentes Swing inician con la letra "**j**" y descienden de la clase **JComponent**. Esta clase provee funcionalidades como:
	- Tool tips.
	- Bordes y pintura.
	- Apoyo para accesibilidad, para el diseño (layout).
	- Apoyo para arrastrar y soltar.
	- $\bullet$  Etc.
	- Declara el componente *TipoComponente identificador;*
	- Crea el componente *identificador = new Constructor( );*
	- Modifica los atributos del componente
	- Establece la posición del componente en el contenedor

#### JLabel

**JLabel** identitificador = new **JLabel**( "Texto Etiqueta");

ImageIcon icono = createImageIcon ("gui1/imagen.gif")

JLabel et1 = new JLabel("Texto e imagen", icono, JLabel.CENTER);

#### //Leading, Trailing

- String  $\leftarrow$  getText( );
- setText( String) ;
- setIcon();
- setFont();
- setForeground( );
- setOpaque();
- setSize( );

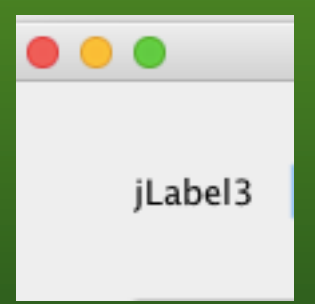

### Componentes de Texto

#### • jTextField

- jFormattedTextField
- **•** jPasswordField
- **•** jTextArea
- jEditorPane
- **o** jTextPane

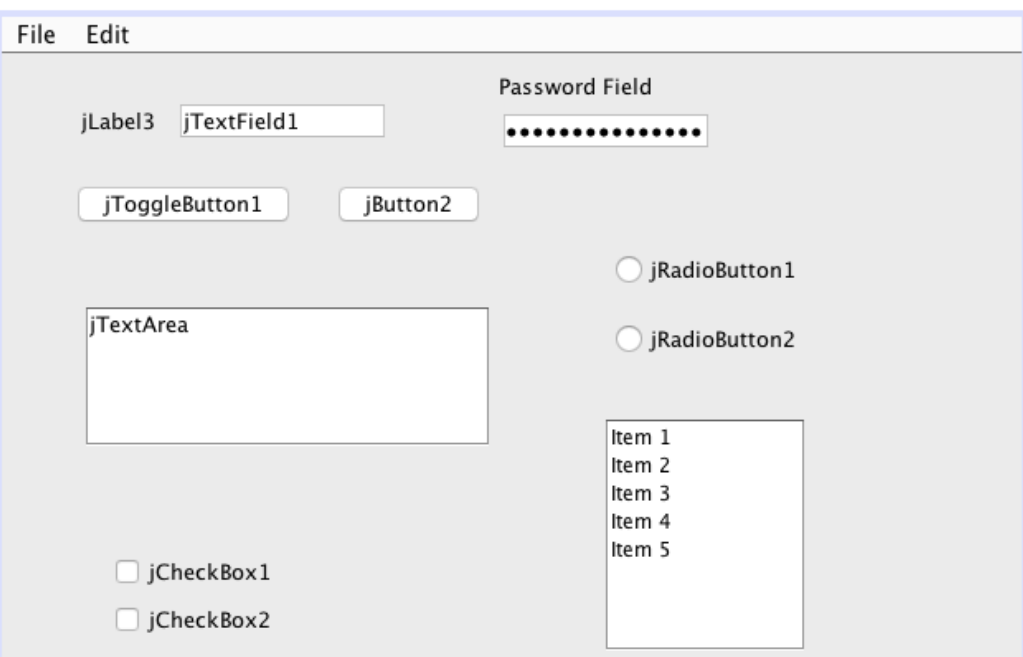

### **JTextField**

JTextField campoTxt1 = new JTextField ( 30 );

JTextField campoTxt2 = new JTextField ( "Texto" );

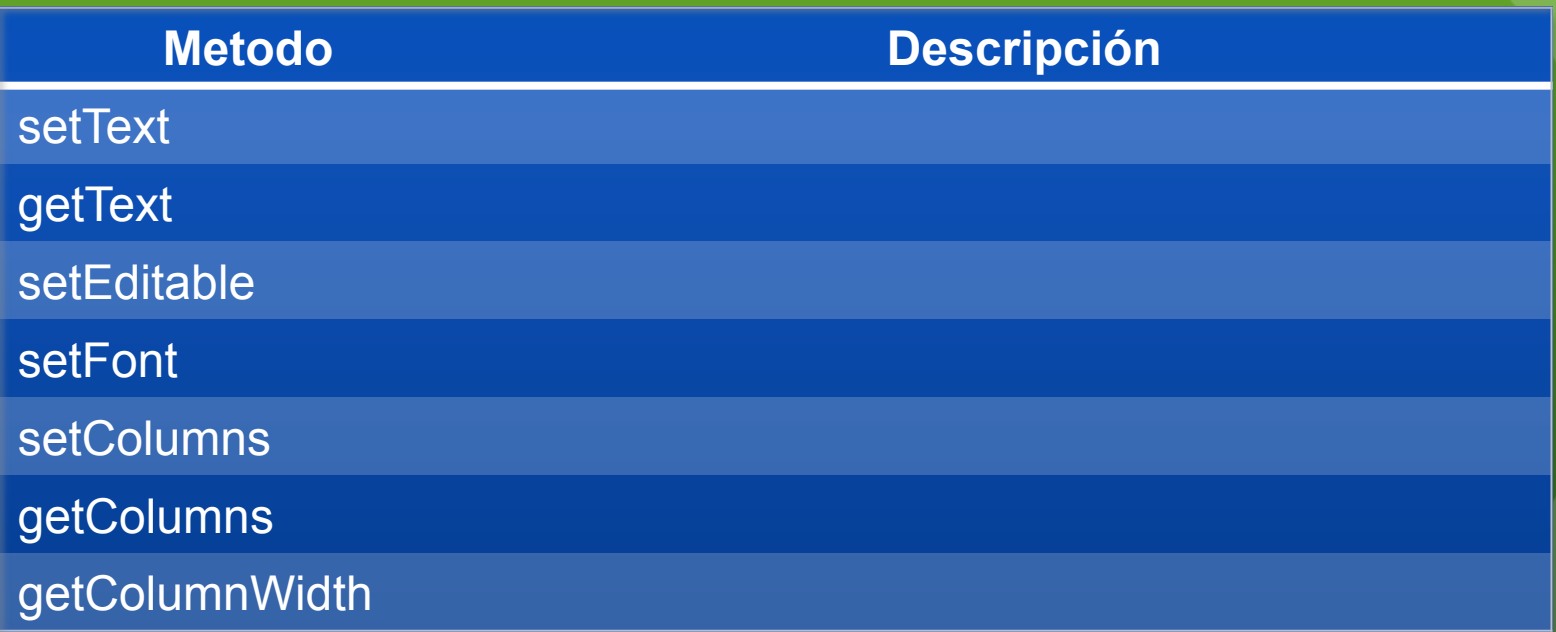

#### **JTextArea**

JTextArea areaTxt1 = new JTextArea ( 5, 20 );

JTextArea areaTxt2 = new JTextField ( );

JScrollPane scroll = new JScrollPane( areaTxt2 );

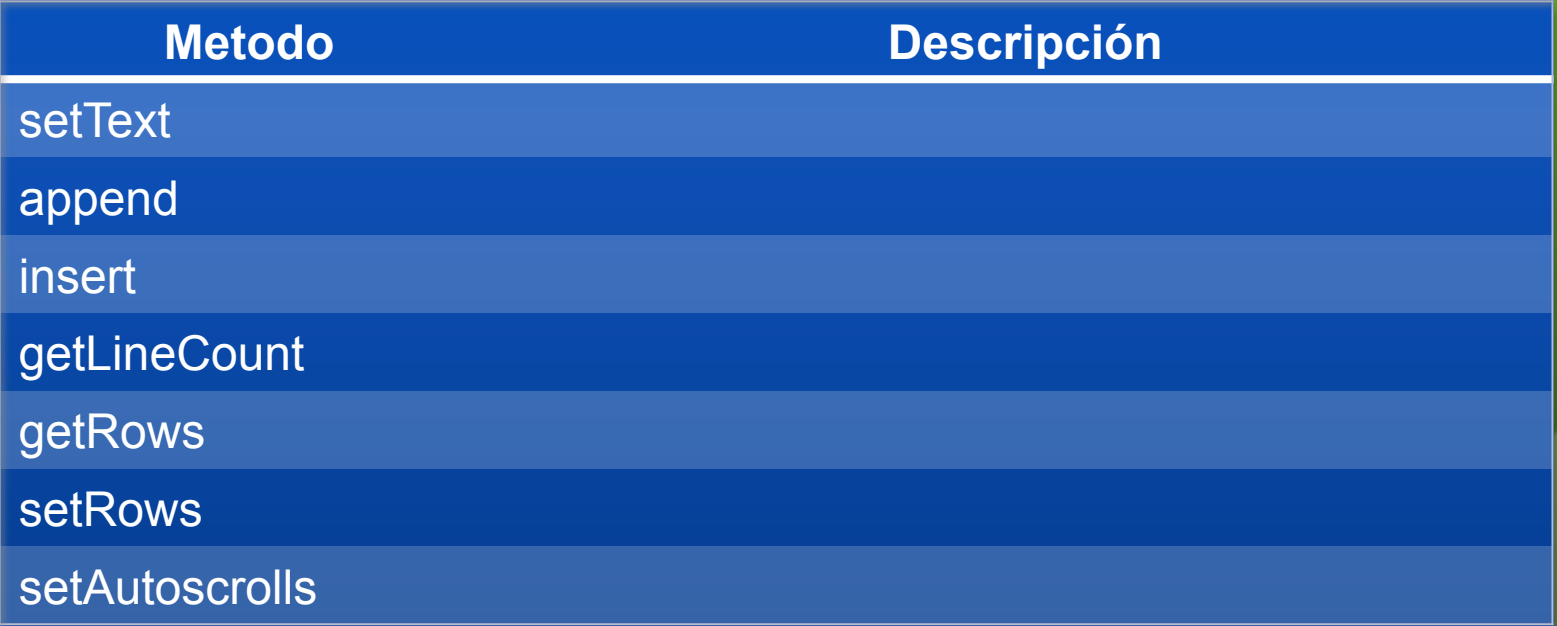

#### **JButton**

JButton boton1 = new JButton ( ); JButton boton2 = new JButton ( "Texto" ); JButton boton2 = new JButton ( "Icon" );

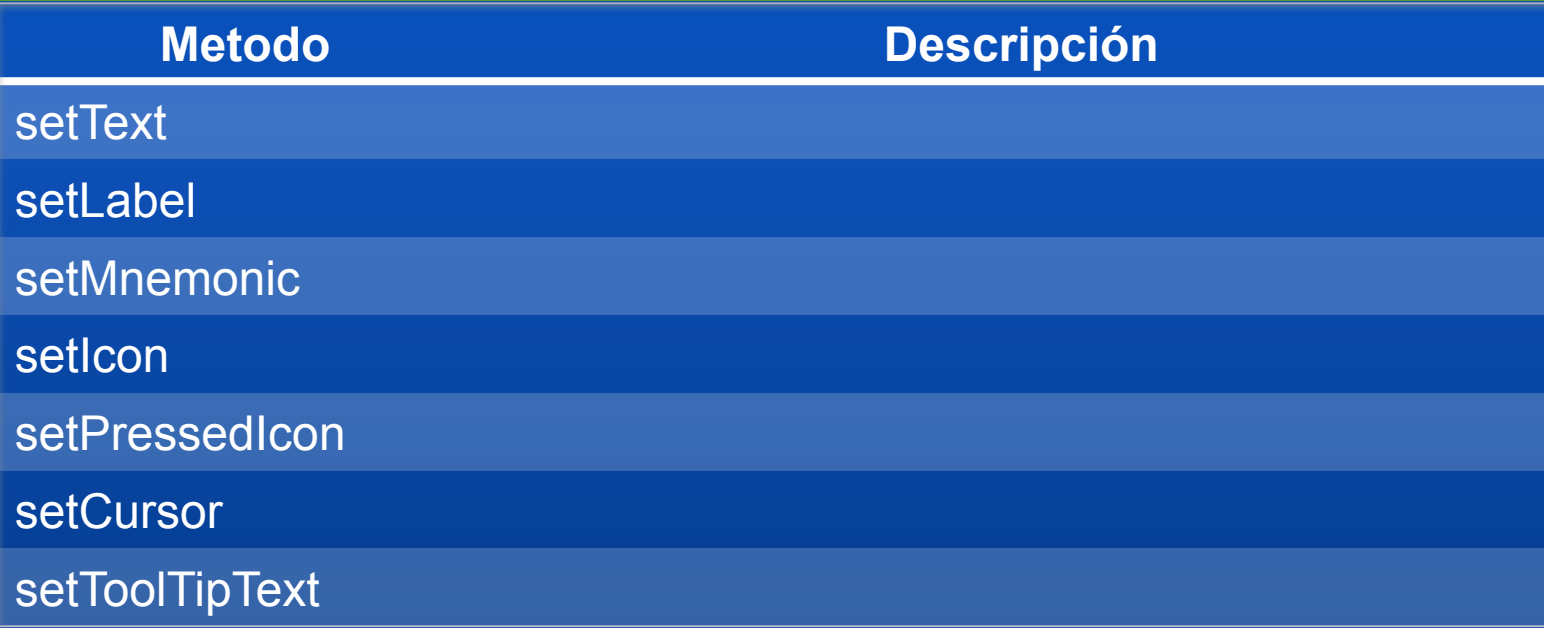

#### JCheckBox - JRadioButton

JCheckBox check1 = new JCheckBox ( "Texto" );

JRadioButton radio1 = new JRadioButton ( "Texto" );

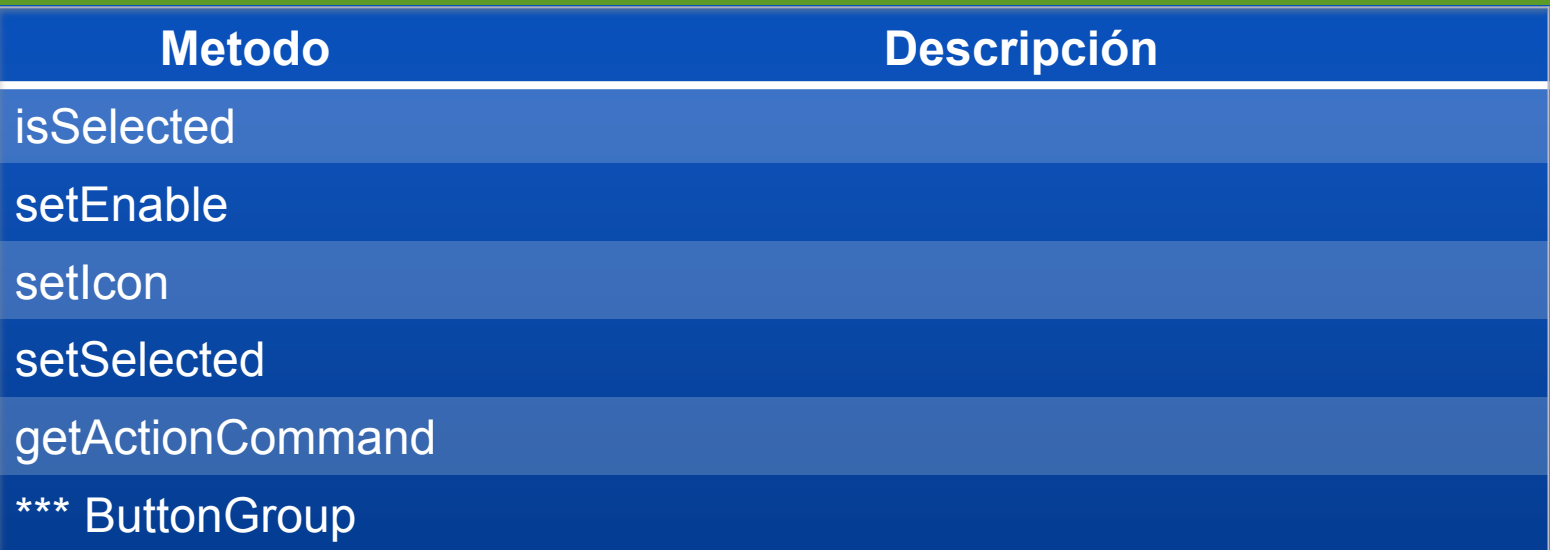

```
GUI: Ejemplo1 import java.awt.*;
\mathbf{1}import java.awt.event.*;
\overline{2}import javax.swing.*;
                                                                                   \begin{array}{c} \circ \\ \circ \\ \circ \end{array}\overline{\mathbf{3}}C
\overline{4}A
                                                                                                      B
     public class duda1 extends JFrame
\overline{5}€
6
          GridLayout lyt;
\overline{7}D
                                                                                                     E
                                                                                                                    F
          JButton[] btn = new JButton[12]:8
\mathbf{Q}public duda1() {
10 -G
                                                                                                     H
                                                                                                                    \mathbf{I}initComponents();
11
               setDefaultCloseOperation(JFrame.EXIT_ON_CLOSE);
12setSize(400,300);
13
                                                                                       J
                                                                                                     К
                                                                                                                    L
               setResizable(false);
14
               setVisible(true);
15
          Y
16 -17
          public void initComponents(){
18 \overline{ }lyt = new GridLayout(4, 3, 5, 30); // filas, columnas, espacio
19
               setLayout(lyt);
20
               for( int i=0; i<12; i++){
21 -btn[i] = new JButton( String.value0f((char)(i+65)));
22
                    add(btn[i]);23
               ł
24 -Y
25 -26
          public static void main( String[] args){
27 -duda1 obj = new duda1();
28
          r
29 -}//clase
30 -
```
#### GUI: Ejemplo2

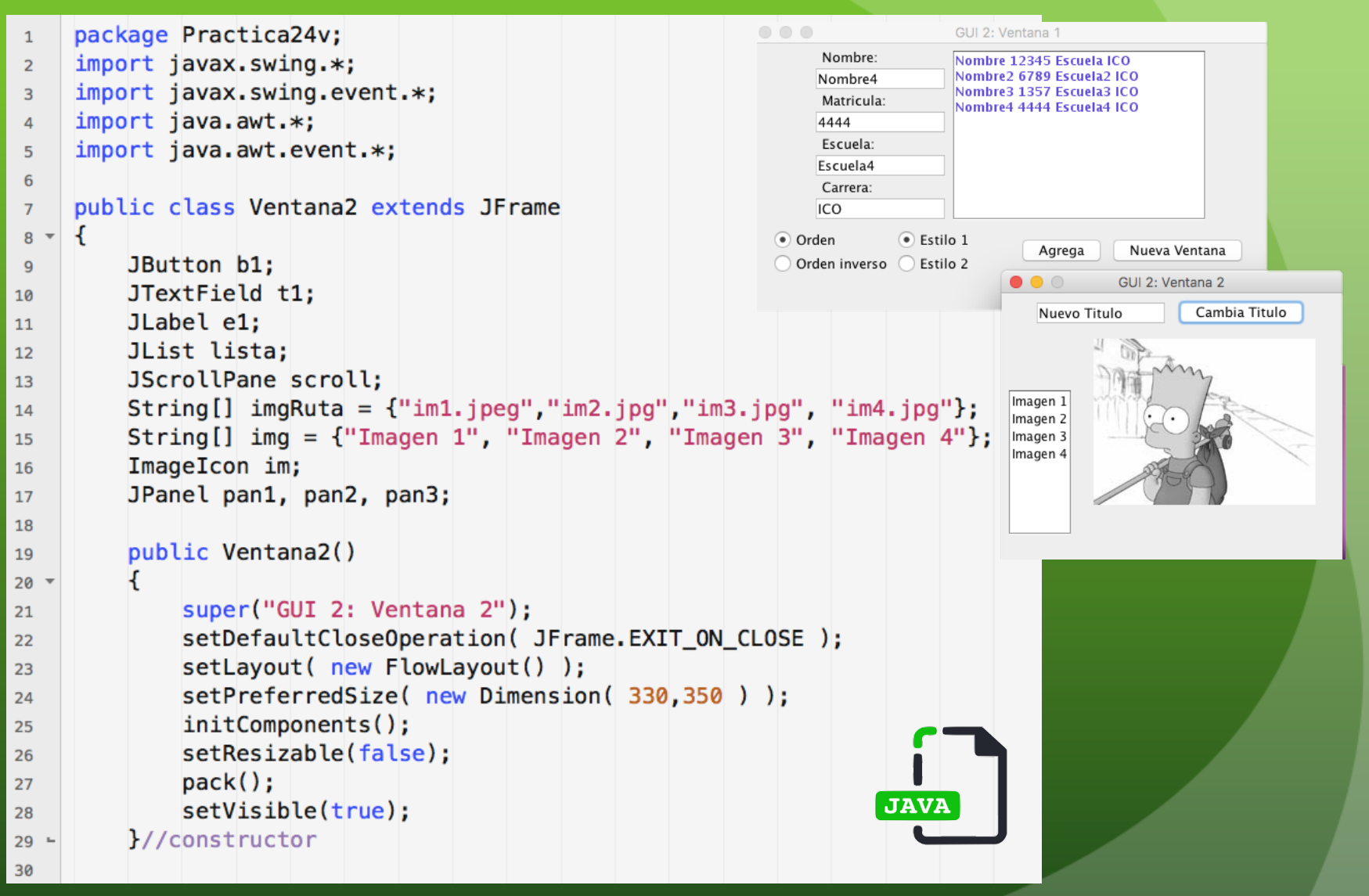

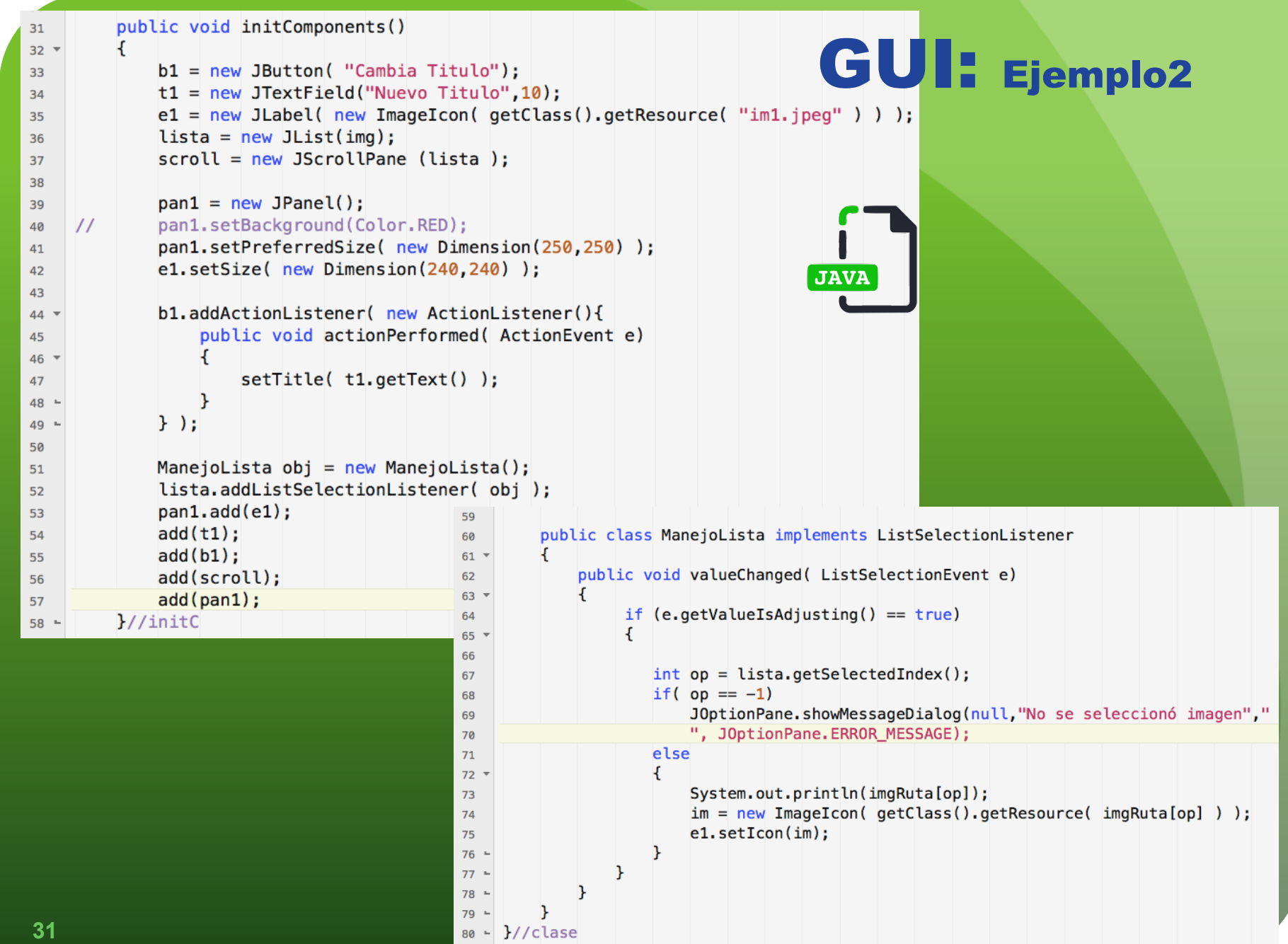

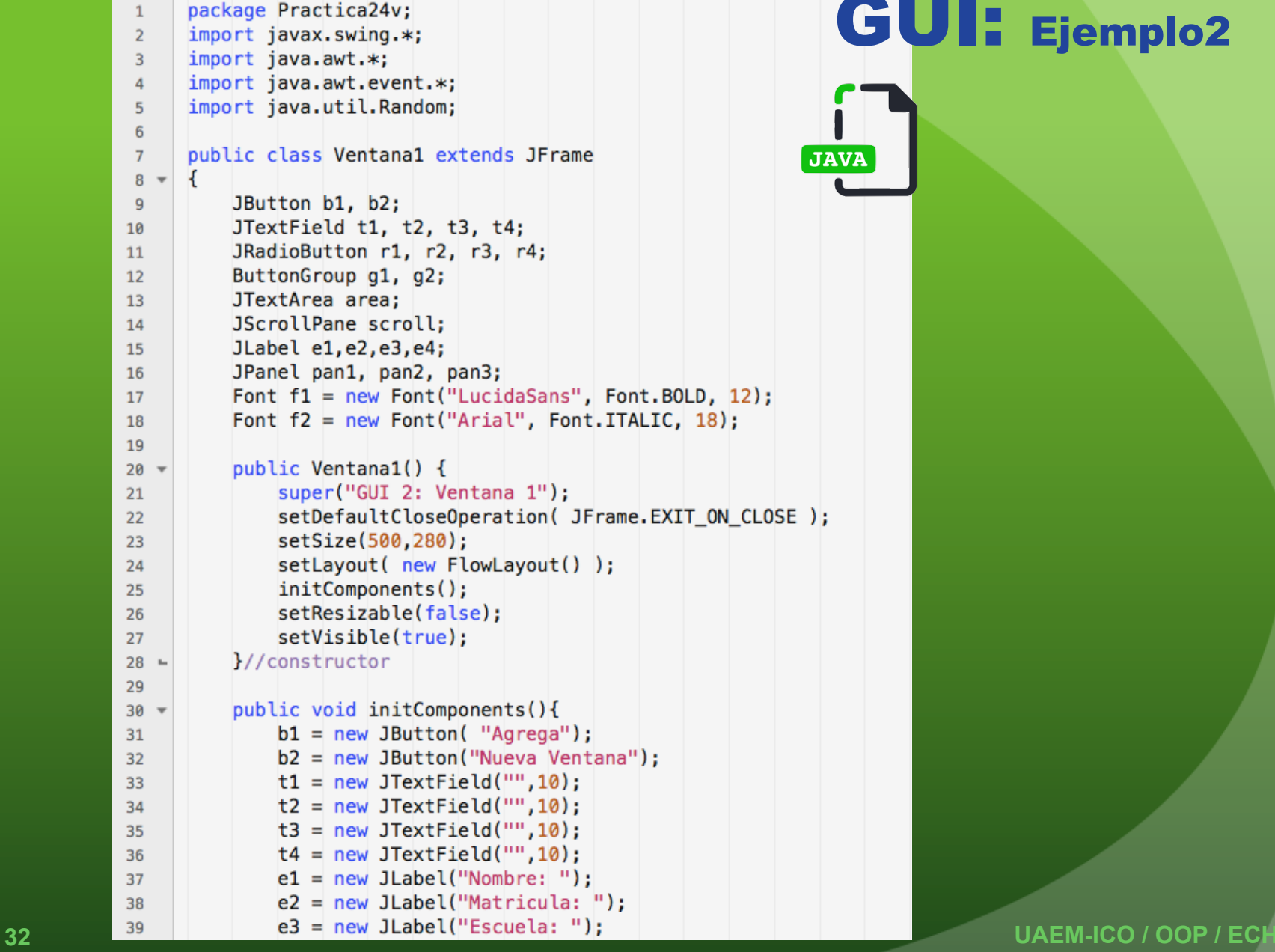

### GUI: Ejemplo2

```
e4 = new JLabel("Carrera: "):40
                                                                  GUI: Ejemplo2 r1 = new JRadioButton("Order");41r2 = new JRadioButton("Order inverse");42
                 r3 = new JRadioButton("Estilo 1");43
                r4 = new JRadioButton("Estilo 2");44
                 q1 = new ButtonGroup()45
                 q2 = new ButtonGroup();
    46
                 area = new JTextArea(10.20):
    47
                scroll = new JScrollPane(area);48
                 pan1 = new JPanel();49
                 pan1.setLayout(new BoxLayout(pan1, BoxLayout.Y AXIS));
    50
                 //pan1.setBackground( Color.YELLOW );
    51
                 pan2 = new JPanel();52
                 pan2.setLayout( new GridLayout(2,2));
    53
                 //pan2.setBackground(Color.ORANGE);
    54
    55
                 pan3 = new JPanel();pan3.setLayout( new BoxLayout(pan3, BoxLayout.X_AXIS) );
    56
                 //pan3.setBackground(Color.BLUE);
    57
    58
                 b1.addActionListener( new ManejoEvento());
    59
                 b2.addActionListener( new ActionListener(){
    60
                    public void actionPerformed( ActionEvent e ){
    61 *Ventana2 obj = new Ventana2();
    62
                    ₿
    63 -\}):
    64 -65
                 pan1.add(e1);pan1.add(t1);66
                 pan1.add(e2);pan1.add(t2);67
                 pan1.add(e3);pan1.add(t3);68
                 pan1.add(e4);pan1.add(t4);69
                 pan2.add(r1);pan2.add(r3);70
                 pan2.add(r2);pan2.add(r4);7172
                 q1.add(r1);q1.add(r2);g2.add(r3);73
                                   q2.add(r4);pan3.add(pan2);
                                   pan3.add(b1);
    74
    75
                 pan3.add( b2 );
                                   add( pan1 );add(scroll);
                                   add(pan3);
                                                                 JAVA
    76
             \frac{1}{\sinh C}77 -33 UAEM-ICO / OOP / EC
```
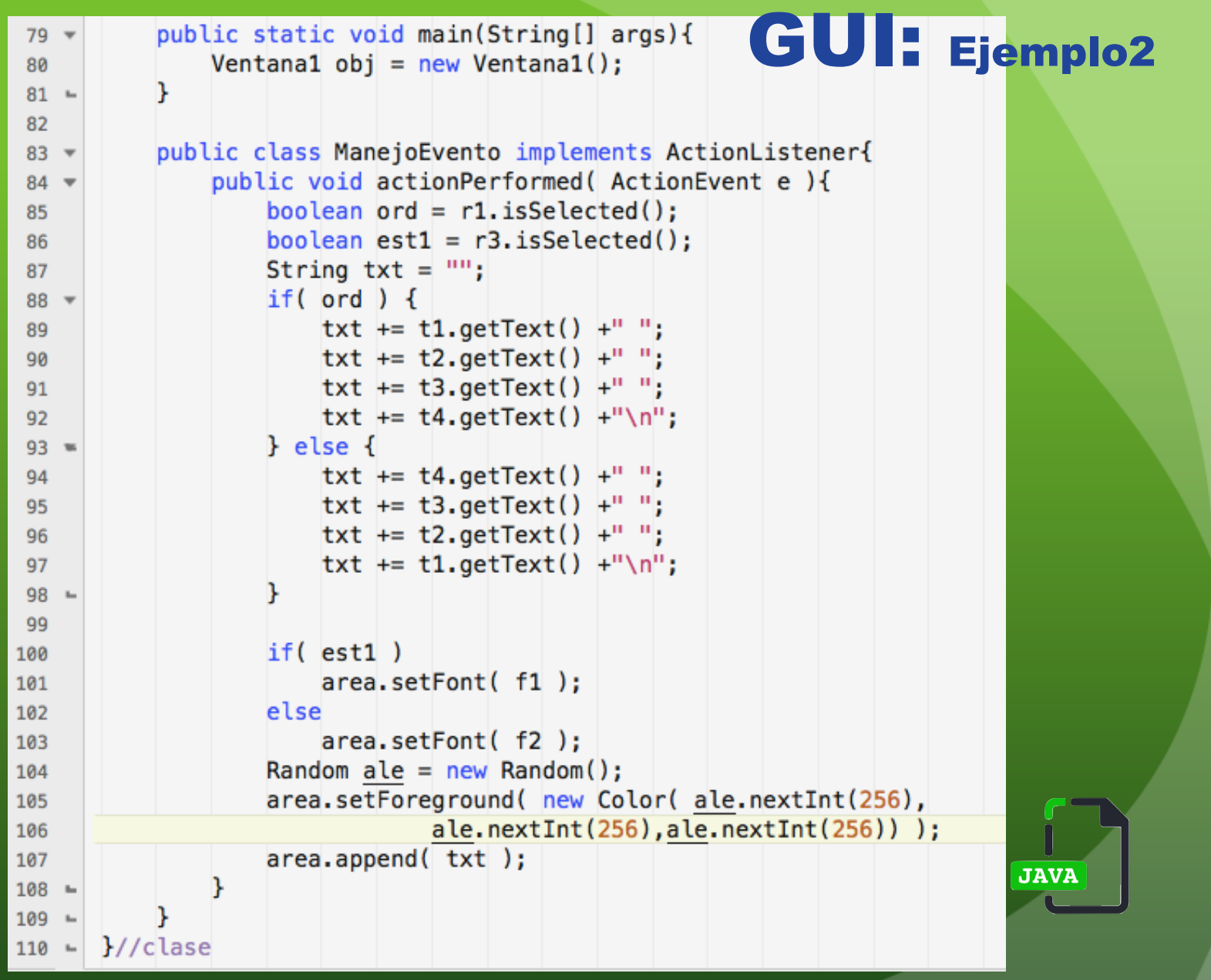

# Manejo de Eventos

C. U. UAEM ZUMPANGO / ICO / OOP / ECHL

## ¿Qué es un Evento?

- Un *evento* es un mecanismo mediante el cual un objeto puede notificar de la ocurrencia de un suceso.
- Un *evento* es un objeto que describe un cambio de estado en otro objeto.

Cuando un evento ocurre en un objeto o fuente especifico es tratado por medio de un "oyente de eventos", *Listener;* quien tiene información del evento ocurrido y la fuente del mismo.

Existen diferentes tipos de **listeners** de acuerdo al evento que se necesita tratar.

El manejo de eventos consiste en agregar un listener a un componente, y sobreescribir uno o varios métodos dados en una interfaz.

# Manejo de eventos

Todos los componentes Swing soportan los listener:

- ComponentListener: Cambios en tamaño, posición, visibilidad.
- **FocusListener**
- **KeyListener**
- MouseListener: Clic, presionar, liberar, etc.
- MouseMotionListener: Cambios en la posición del cursor sobre el componente
- HierarchyListener: Cambios en jerarquía de componentes por eventos.

# Listener API Table

La siguiente tabla -Tutorial de Oracle-, muestra algunos de los Listener disponibles y los métodos que se deben sobreescribir.

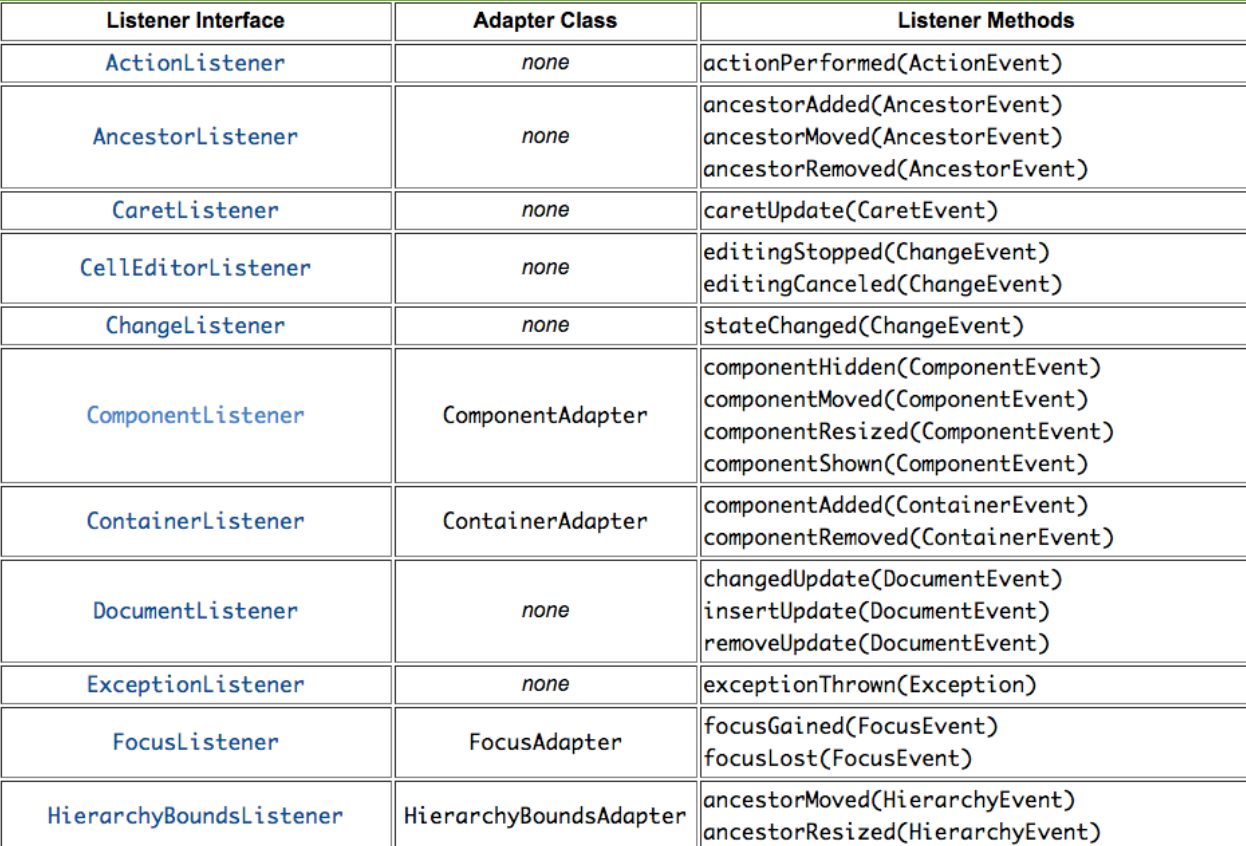

# Listener API Table

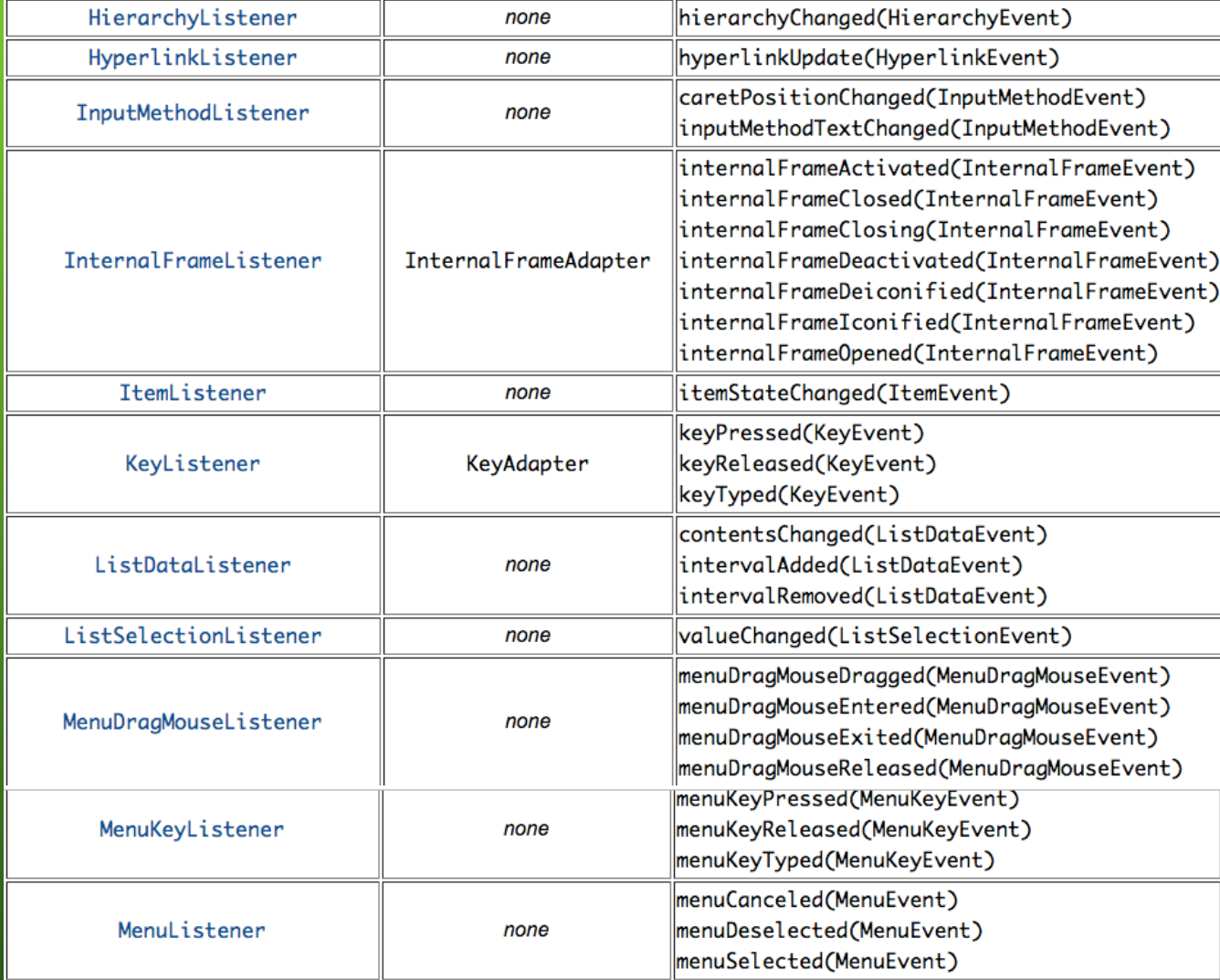

# Listener API Table

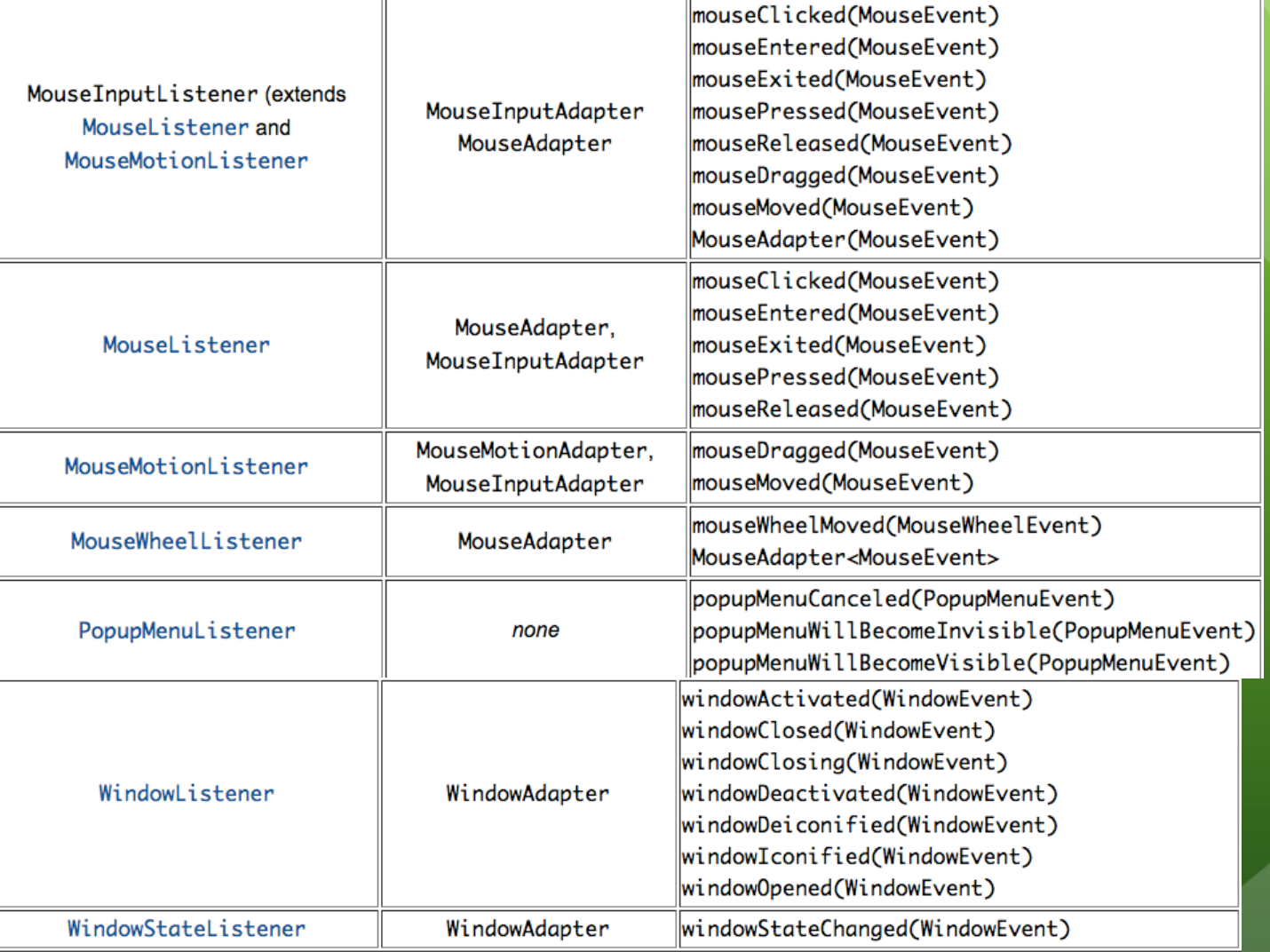

# Componentes y Listener

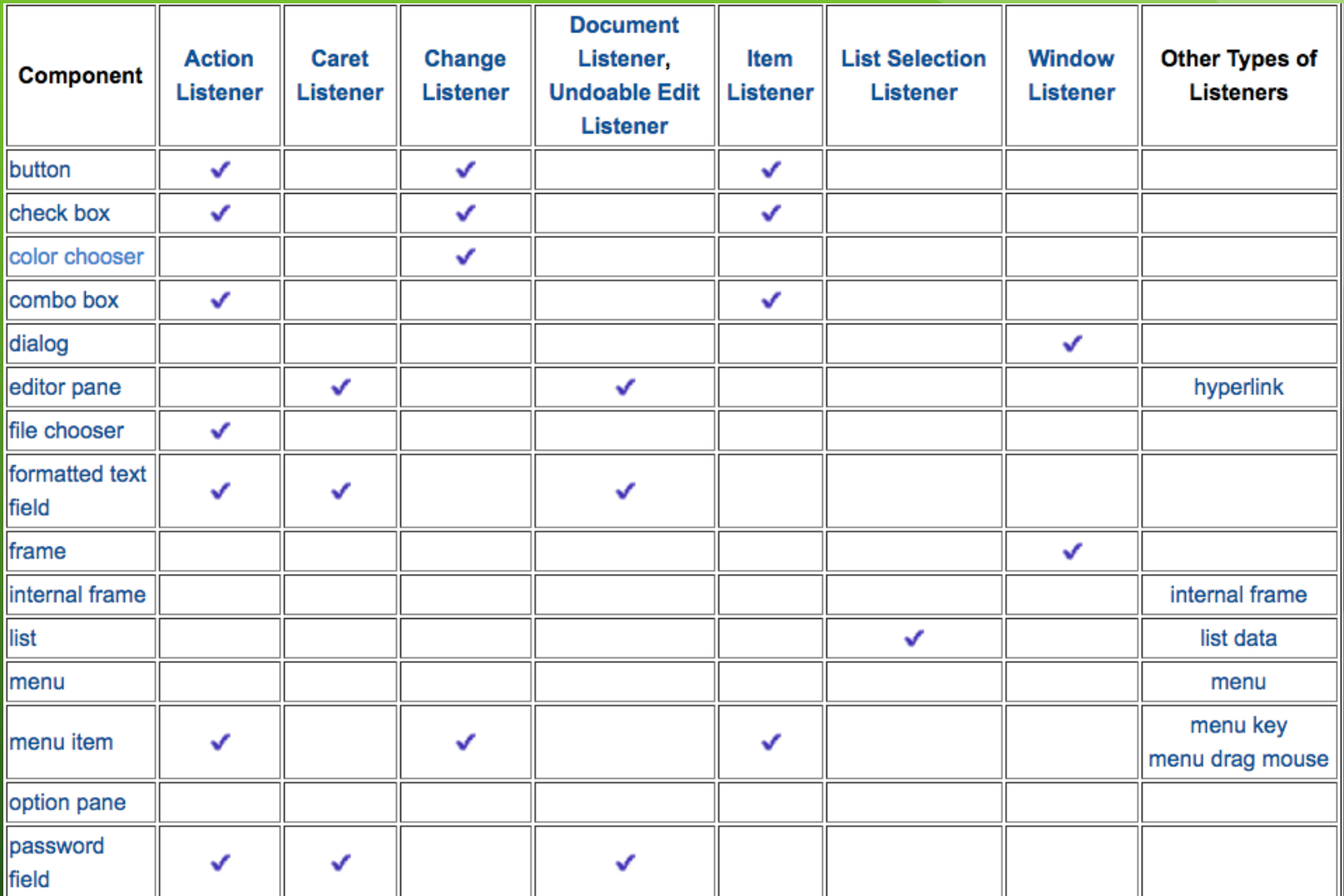

## Componentes y Listener

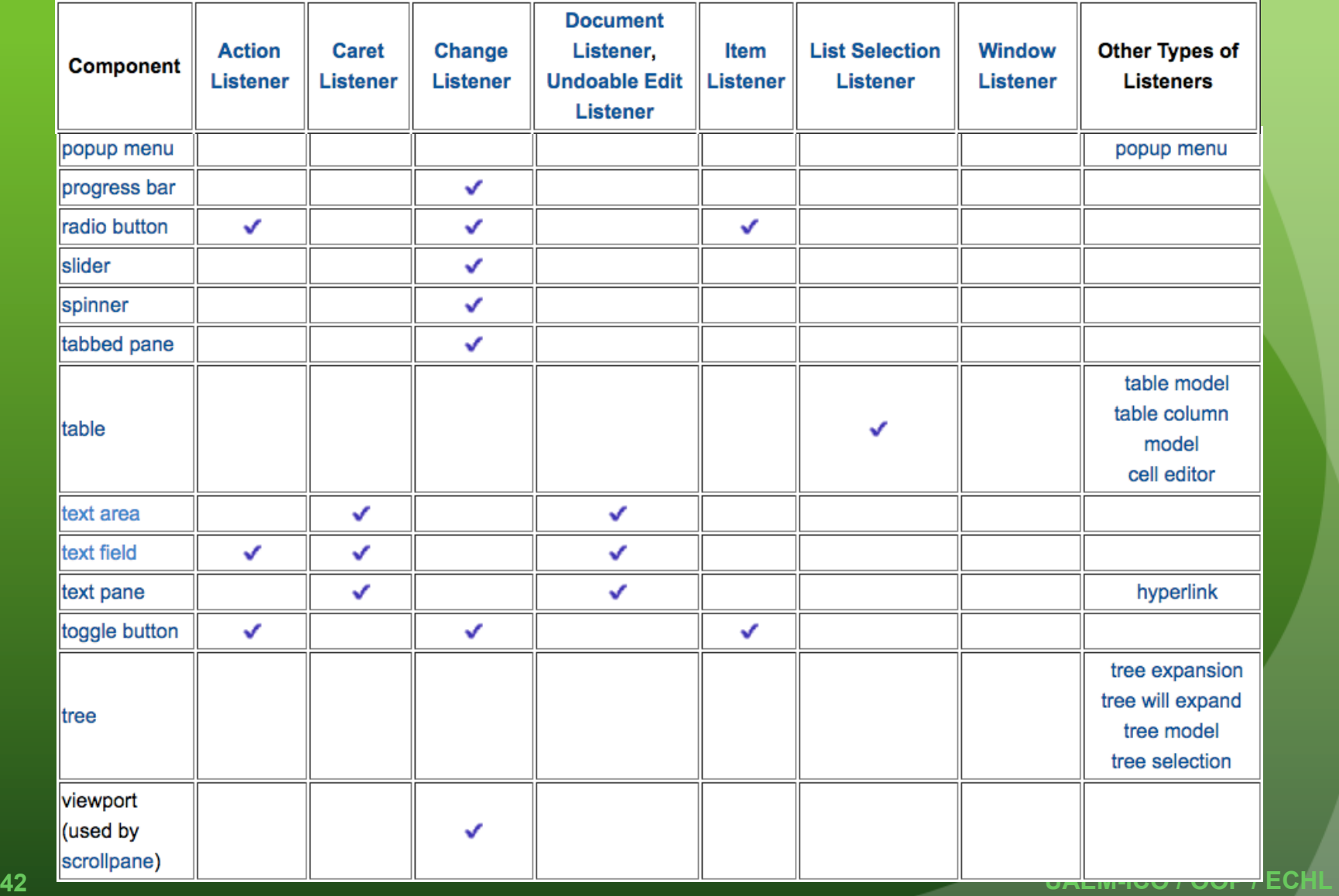

#### Manejo de Eventos: Clase

Existen varias formas de manejar eventos en java, mostraremos 3 ejemplos: clase anónima, clase interna y la clase de la GUI maneja el evento.

- **La misma clase que define la GUI puede ser la encargada de manejar los eventos.**
- 1. Define el tipo de evento que se utilizará e implementa la interfaz.
- 2. Sobreescribe los métodos de la interfaz.
- 3. Agrega el oyente o listener al componente.

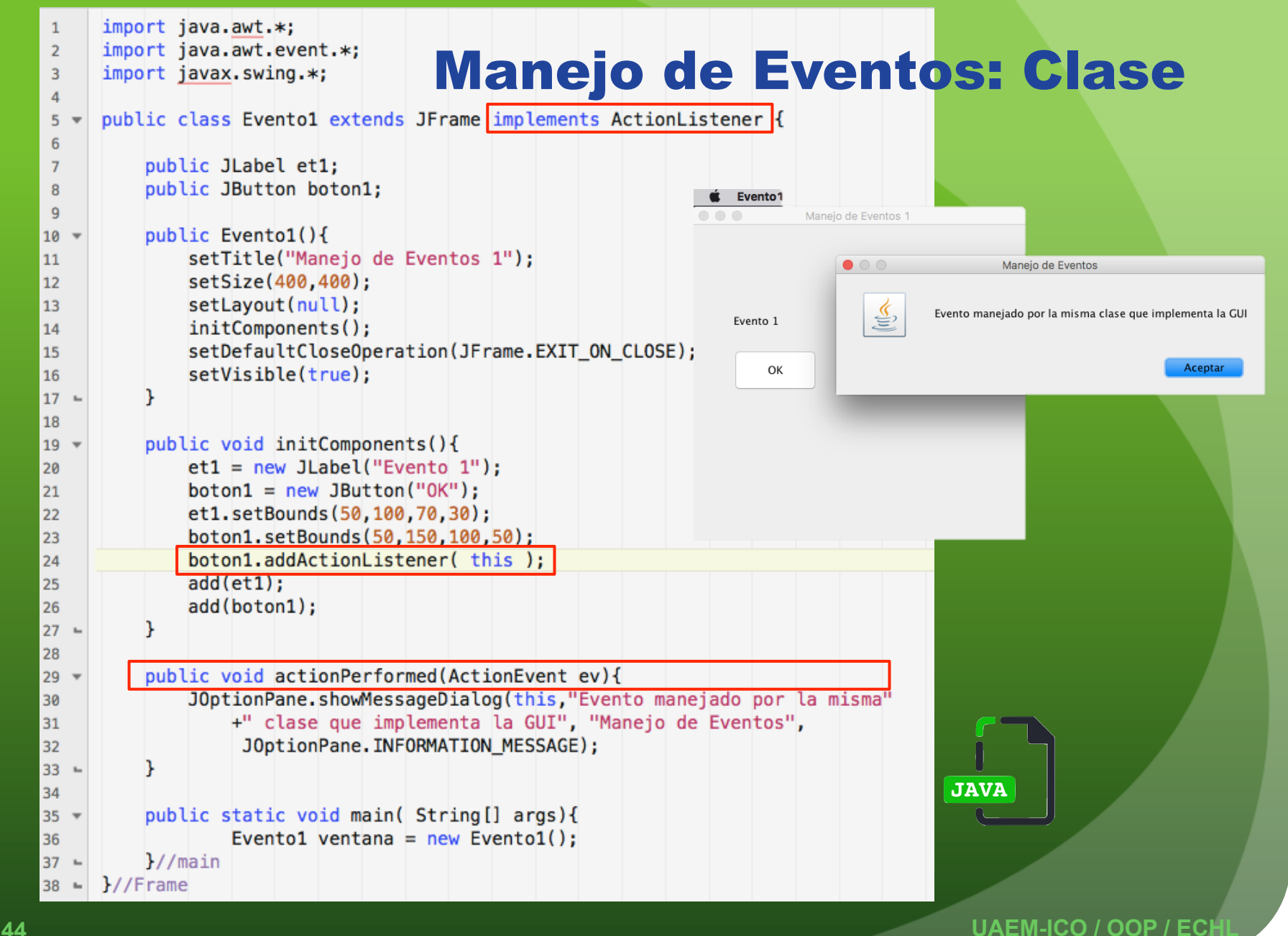

#### Manejo de Eventos: Clase interna

**Existe una clase que exclusivamente maneja el evento.** Es de utilidad cuando se incorpora la misma acción sobre diversos componentes.

- 1. Crea una clase interna
- 2. Define el tipo de evento que se utilizará e implementa la interfaz.
- 3. Sobreescribe los métodos de la interfaz.
- 4. Crea un oyente o listener y agregalo al componente.

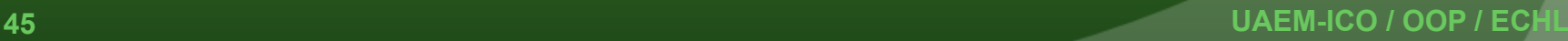

#### Manejo de Eventos: Clase interna

```
import javax.swing.*;
             \overline{3}public class Evento2 extends JFrame{
             \overline{4}5
                        public JLabel et1:
             6\overline{6}\overline{7}public JButton boton1;
             8
                        public Evento2(){
             \overline{9}setTitle("Manejo de Eventos 1");
            10
                                                                                                     JAVA
                             setSize(400,400);
            11
                             setLayout(null);
            12initComponents();
            13
                             setDefaultCloseOperation(JFrame.EXIT_ON_CLOSE);
            14
                             setVisible(true):
            15
                        \mathcal{F}16
            17
                        public void initComponents(){
            18 \sqrt{ }et1 = new JLabel("Evento 1");19
                             bottom1 = new JButton("OK"):
            20
                             et1.setBounds(50,100,70,30);
            21
                             boton1.setBounds(50,150,100,50);
            22
                            Oyente listener1 = new Oyente();
            23
                            boton1.addActionListener( listener1 );
            24
            25
                             add(et1):add(boton1);
            26
            27 -<sup>1</sup>
            28
                        public static void main( String[] args){
            29 -Evento2 ventana = new Evento2();
            30
            31 -\frac{1}{\sqrt{m}}32public class Oyente implements ActionListener{
            33 -34
                            public void actionPerformed(ActionEvent ev){
            35 -JOptionPane.showMessageDialog(null, "Evento manejado por la misma"
            36
                                  +" clase que implementa la GUI", "Manejo de Eventos",
            37
                                   JOptionPane. INFORMATION MESSAGE);
            38
                             Y
            39
               \sim46 WEBSINE REPORTED A EXAMPLE A COLLECT A EXAMPLE COLLECT A COLLECT A EXAMPLE COLLECT A COLLECT A COLLECT A COLLECT A COLLECT A COLLECT A COLLECT A COLLECT A COLLECT A COLLECT A COLLECT A COLLECT A COLLECT A COLLECT A COL
               \mathbf{r}
```
#### Manejo de Eventos: Clase anónima

**Existe una clase que no tiene nombre, pero se crea específicamente para el manejo del evento.** Es de utilidad cuando se incorporan acciones sencillas a un componente.

- 1. Define el tipo de evento que se utilizará
- 2. Agrega un listener al componente: Al pasar el argumento listener, se debe de crear un objeto LISTENER y se sobreescriben los métodos.

#### Manejo de Eventos: Clase anónima

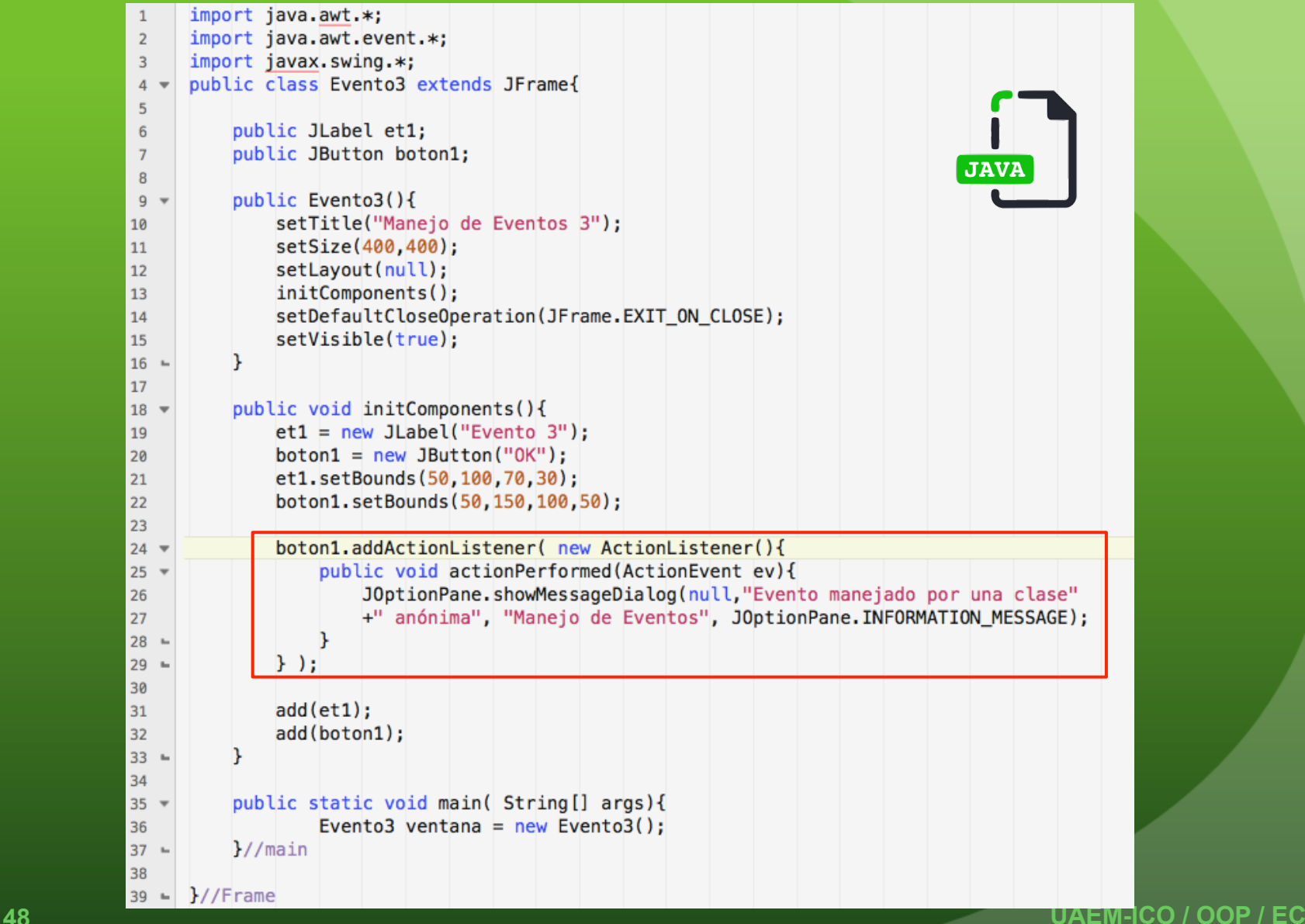

## Referencias

- Wu Thomas. *Introducción a la programación orientada a objetos*. Mc Graw Hill (2008).
- Deytel Harvey M y Paul J. Deytel. *Como programar en Java*, 7a edición, Prentice Hall (2008).
- Drozdek Adam. *Estructuras de datos y algoritmos con Java*, 2a edición. Thomson Learning (2007).
- Goodrich Michel T. y Tamassia Roberto. *Estructuras y datos y algoritmos en Java*, 2a edición, CECSA, (2008).
- López R. Leobardo. *Metodología de la programación Orientada a Objetos*. Alfaomega (2006).
- Ceballos Sierra Fco. Javier. *Java Interfaces gráficas y aplicaciones para internet.*  4a edición. RA-MA (2015).

## Referencias

- Sznajdleder, Pablo. *Java a fondo* – *Curso de programación*, 3a edición. Alfaomega (2016).
- Pavón Mestras, Juan. *El patrón Modelo-Vista-Controlador*. Departamento de Ingeniería de Software e Inteligencia Artificial. Universidad Complutense Madrid. (2008)
- Steve Burbeck. *Applications Programming in Smalltalk-80(TM): How to use Model-View-Controller (MVC)*. (1992)
- *Java Tutorials. Oracle Java Documentation.* https://docs.oracle.com/javase/tutorial/ uiswing/components/index.html
- Java Platform, Standard Edition 8 API Specification https://docs.oracle.com/javase/ 8/docs/api/

# GRACIAS

#### C. U. UAEM ZUMPANGO / ICO / OOP / ECHL

## Guía para el Profesor

- Las primeras diapositivas muestran el propósito, justificación y objetivos de la unidad de aprendizaje. Se presentan para que el alumno identifique dichos elementos.
- El contenido, conforme a la unidad de aprendizaje, maneja los temas de un menor a mayor grado de dificultad.
- Se recomienda realizar un investigación sobre otros patrones de diseño, así como pedir una investigación previa de en que consiste el MVC.
- Realizar ejercicios sencillos en los que se involucren uno o dos componentes y varias características de los mismos, para posteriormente ir incrementando el número de componentes y propiedades usadas. Se presentan algunas tablas con la intensión de que el alumno busque el funcionamiento de algunos métodos y se comenten en clase. Se sugiere continuamente consultar documentación de java (API's java SE 8), tutorial Oracle. Los códigos – propios- muestran implementaciones sencillas, que se deben centrar en el tema en cuestión.

## Guía para el Profesor

- En esta unidad de aprendizaje se considera conveniente crear GUI sencillas pero desarrollando todo el código. Posteriormente, para complementar crear una GUI usando un IDE.
- Idealmente se desea que el alumno genere la GUI, sin uso de un IDE; creando ejemplos en los que se puedan repasar los conceptos anteriores como arreglos de objetos, generación de múltiples componentes, colecciones, etc.; con el propósito de que al usar un IDE pueda identificar sin problemas todo el código generado automáticamente. Los ejercicios se enfocaran en GUI sencillas pero que muestren la ventaja de identificar estos componentes, por ejemplo: generar 100 botones que respondan a un evento (un juego de batalla naval, buscaminas, memorama, etc.) situación mas laboriosa al crearse por arrastrar y soltar un botón.
- **Investigaciones o exposiciones sobre 2 o 3 componentes por grupos pueden ayudar** a la compresión de los mismos. Sugiriendo que se presenten 3 códigos ejemplos: creación y uso básico del componente, dificultad media y ejercicio práctico.
- Un proyecto final puede ser la creación de un juego simple o la implementación de algún algoritmo de clasificación, reconocimiento de patrones o IA.